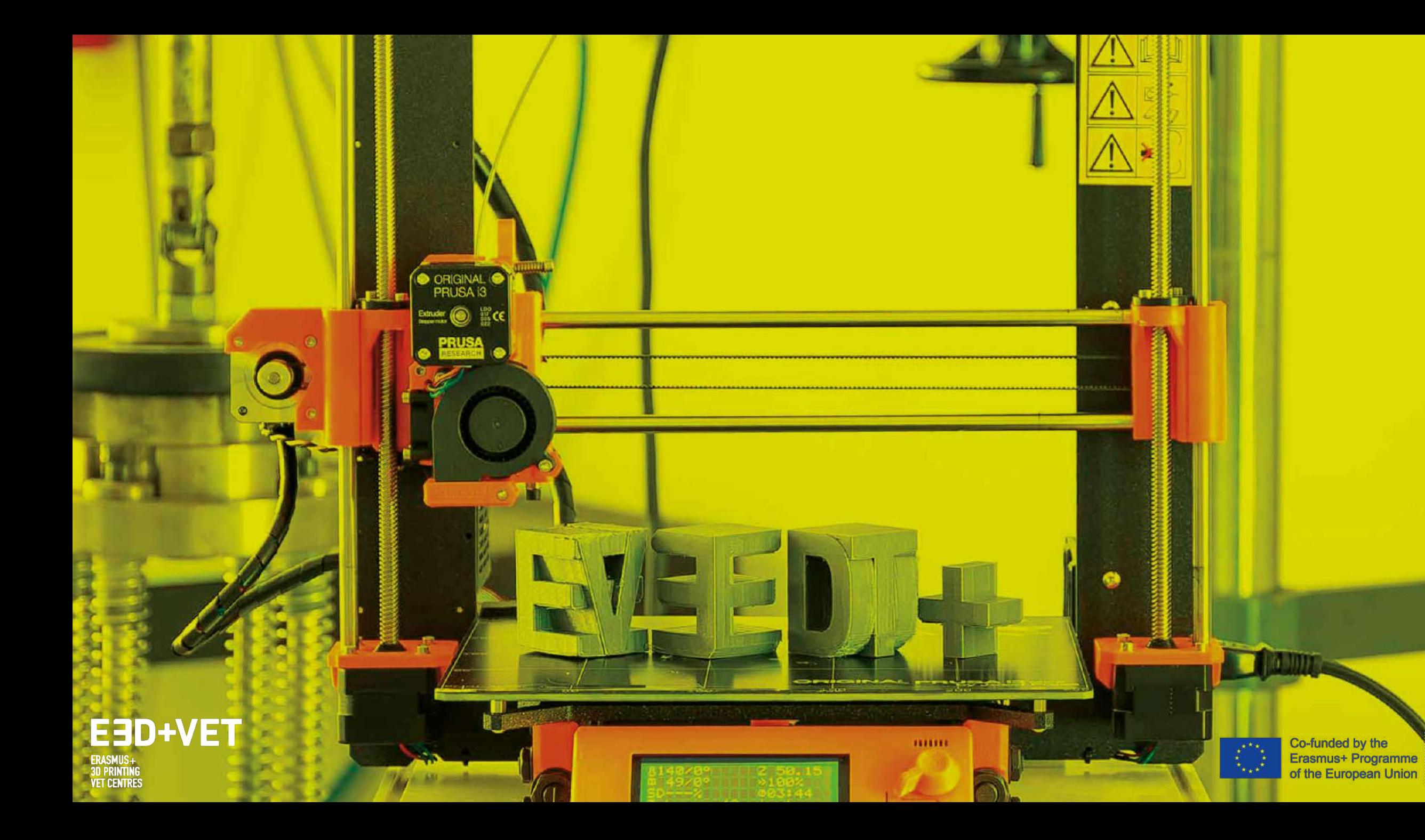

# O4-A1 – Materiale di formazione per workshop

**Consigli per la post-elaborazione ed estrazione di pezzi nel processo di stampa 3D**

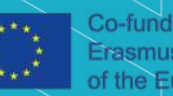

Co-funded by the Erasmus+ Programme the European Union

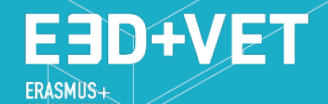

**VET CENTRES** 

#### **Erasmus+ for the immersion in 3D Printing of VET centres**

Numero di progetto: 2017-1-DE02-KA202-004159

*Concessione in Licenza secondo quanto stabilito da:* **Creative Commons Attribution 4.0 International License**

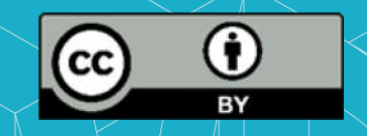

"Il sostegno ricevuto per la produzione della seguente guida da parte della Commissione Europea non ne rappresenta un'autorizzazione in termini di contenuto che riflette esclusivamente il punto di vista dell'autore, la Commissione non può pertanto essere ritenuta responsabile per l'uso che verrà fatto delle informazioni ivi contenute."

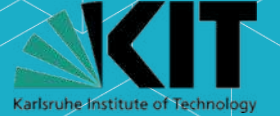

EED+VET

**3D PRINTIN** 

**VET CENTRES** 

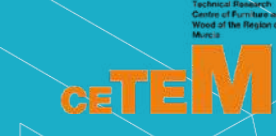

TYRIAN ECHNOLOGY PARK egional Centre for Technology Develop<br>usiness Support Centre and Incubator

**SEMINAR HE SCHULEN** KARLSRUHI

pristalica

**STAN ATTACK CONTLA** 

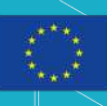

### **Introduzione**

**D+VET** 

- La post-elaborazione comprende tutte le azioni eseguite dopo che l'oggetto è stato rimosso da una stampante 3D.
- La post-elaborazione è un'operazione senza valore aggiunto che aumenta le spese generali e impone dei limiti. Ciò complica il flusso di lavoro della stampa 3D, aumenta le spese ed estende i tempi di consegna.
- Per i laboratori di stampa 3D, questo processo non è consigliabile. Limita la frequenza di utilizzo della stampa 3D, il numero di stampe e i mercati serviti.

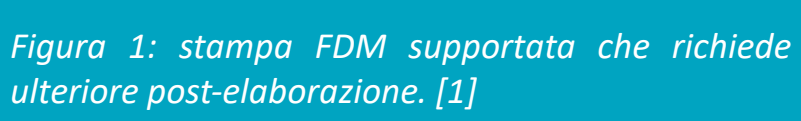

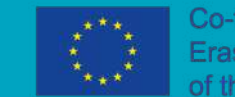

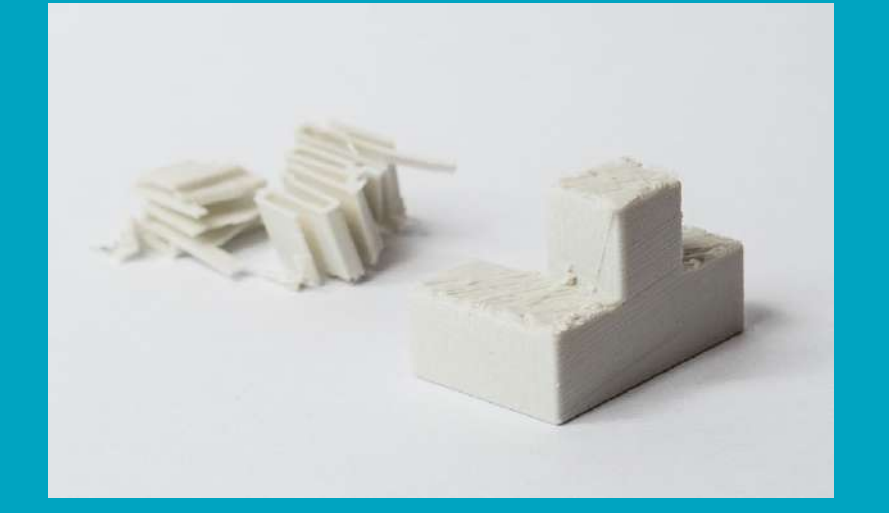

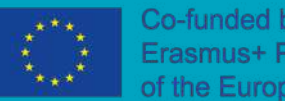

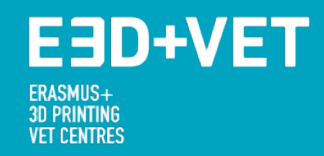

- **Esistono due categorie di post-elaborazione:**
- **Post-elaborazione primaria:** che include i passaggi obbligatori che devono essere eseguiti su tutte le parti per renderle idonee all'uso in qualsiasi applicazione.
- **Post-elaborazione secondaria:** che include la finitura opzionale dell'oggetto e migliora l'estetica o la funzionalità dell'oggetto. Più comunemente, il processo post secondario include levigatura, riempimento, priming e verniciatura. Tuttavia, ad esempio, può anche includere la lavorazione o la placcatura.

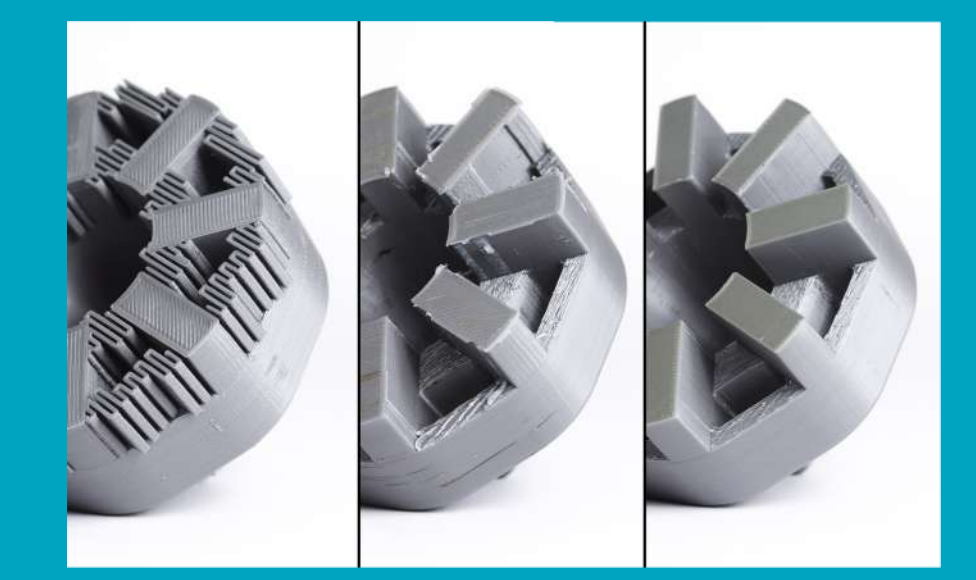

*Figura 2: una parte stampata in 3D durante il processo di post-elaborazione. [2]*

Le operazioni di post-elaborazione possono essere automatizzate, semi-automatizzate o manuali e possono essere processi seriali o batch.

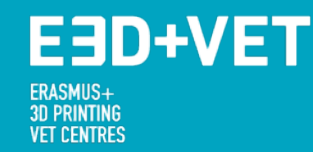

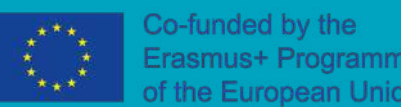

## **Modellazione a deposizione fusa (FDM)**

#### **Pulizia**

Il processo FDM ha il vantaggio di non richiedere la pulizia. I pezzi finiti non supportati sono pronti per l'uso o per ulteriori elaborazioni successive al termine del processo di stampa.

I supporti su parti FDM devono essere strappati o dissolti manualmente o in acqua, a seconda del materiale di supporto. Le macchine FDM possono stampare strati più spessi e utilizzare un riempimento inferiore per i supporti, il che si traduce in stampe 3D veloci e rimozione dei supporti più facile.

Questo è l'ideale per le applicazioni come la prototipazione rapida, in cui consente agli utenti di valutare rapidamente il successo e passare a un'altra stampa o progetto.

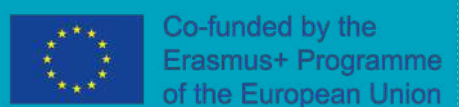

### **Ridurre al minimo I supporti**

- Il primo passo nella gestione dei supporti avviene effettivamente prima di iniziare a stampare.
- Il processo di progettazione dovrebbe cercare di ridurre al minimo la necessità dell'utilizzo dei supporti. Quindi, nel software slicer, dovrebbe essere scelto l'orientamento che utilizza meno strutture di supporto.
- L'obiettivo è ridurre al minimo la quantità di supporti e, successivamente, la quantità di lavoro e il tempo spesi nella post-elaborazione.

#### **Valutazione del materiale**

• Metodi di elaborazione diversi richiedono tempi diversi e diversi materiali a seconda del della tecnologia utilizzati.

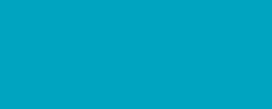

#### **Il processo di rimozione dei supporti**

**D+VET** 

La procedura generale per la post-elaborazione FDM per rimuovere i supporti dello stesso materiale è:

- Rimozione delle strutture di supporto (mualmente, serialmente)
- Levigatura leggera per rimuovere i resti della struttura del supporto (mualmente, serialmente)

Quando si utilizzano supporti realizati con materiali solubili, la post-elaborazione include:

- Rimozione del supporto lordo (mualmente, serialmente)
- Immersione dei supporti per lo scioglimento (automatico, batch)
- Rimozione o taglio delle parti di supporto che non si sono dissolte (mualmente, serialmente)
- Risciacquo e asciugatura (mualmente, serialmente)

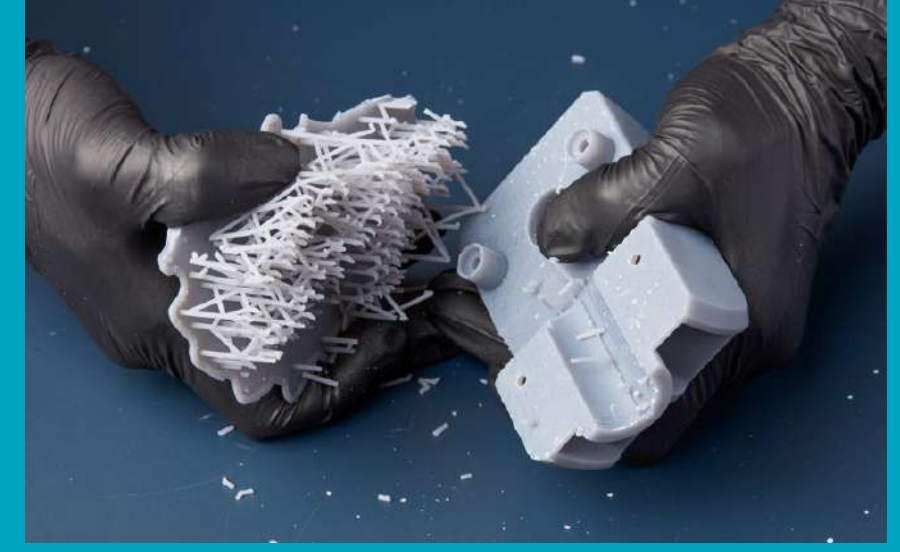

*Figura 3: esempio di rimozione manuale del supporto di stampa. [1]*

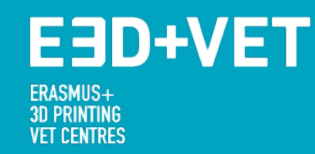

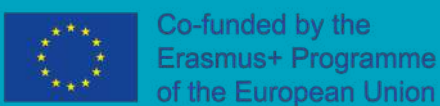

### **Post-eleaborazione ABS**

Sebbene la tecnologia FDM fornisce parti pronte per l'uso, la qualità della superficie delle stampe può essere ulteriormente migliorata.

Per l'ABS il modo più semplice ed efficace per lisciare la superficie della parte è con l'acetone.

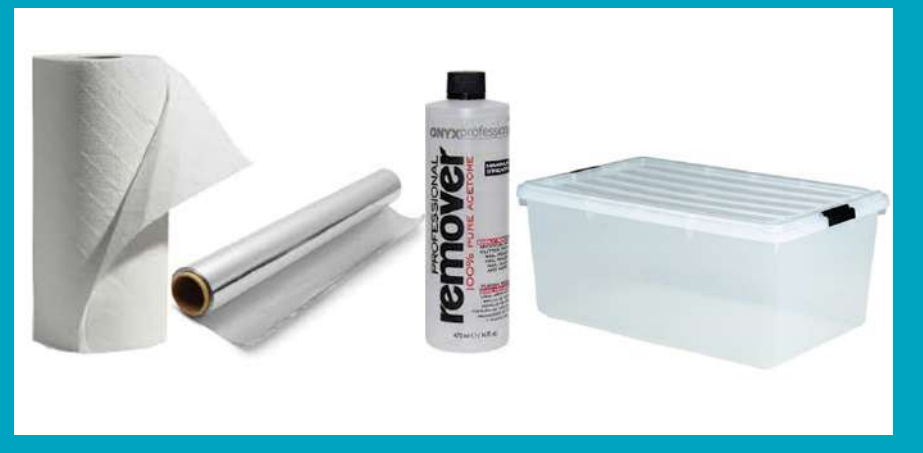

*Figura 4: pulizia dell'ABS con vapore di acetone. [3]*

- **Di cosa si ha bisogno:**
- 1. Fogli di carta assorbente
- 2. Acetone
- 3. Carta alluminio
- 4. Contenitore sigilabile

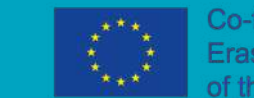

#### **Per levigare l'oggetto stampato:**

E3D+VE1

- Rimuivere tutto il materiale in eccesso dalla stampa.
- Posizionare i tovaglioli di carta attorno ai quattro lati di un contenitore di plastica.
- In un'area ben ventilata, cospargere una piccola quantità di acetone sul fondo del contenitore e coprire il fondo del contenitore con un foglio di carta alluminio.
- Posiziona la stampa 3D nel contenitore e lasciarla riposare per diverse ore, fino a quando la stampa non si è lisciata.
- Rimuovere la stampa e lasciarla riposare per alcuni minuti per consentire all'acetone di evaporare dal pezzo di plastica.
- Adesso la stampa è liscia e pronta!

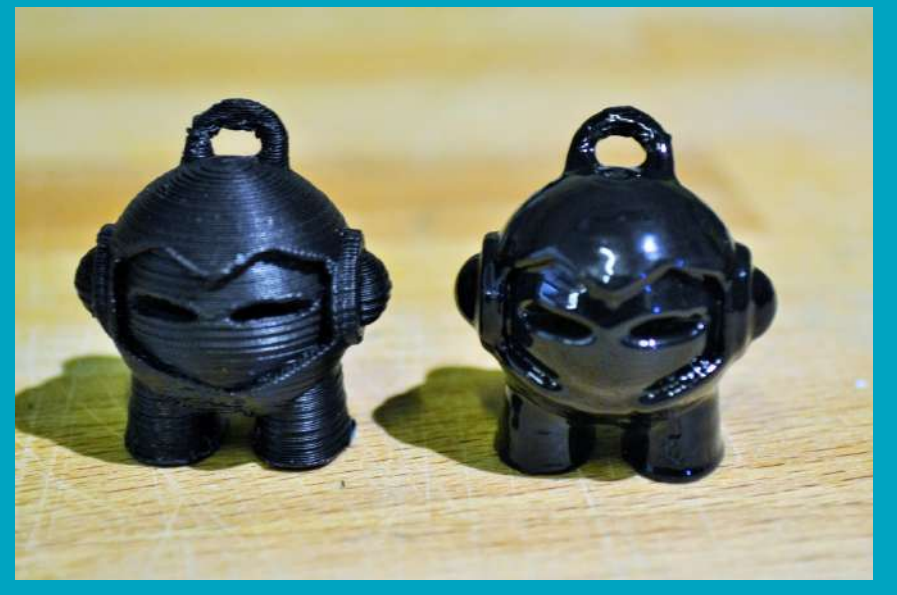

*Figura 5: esempio di parte levigata con vapore di acetone*

#### E3D+VET **3D PRINTING VET CENTRES**

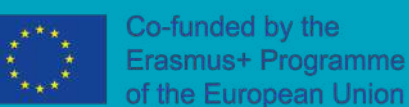

### **Post-elaborazione PLA**

L'alternativa all'acetone per il PLA è la lucidatura a mano con il tetraidrofurano (THF), poiché l'acetone non dissolve il PLA.

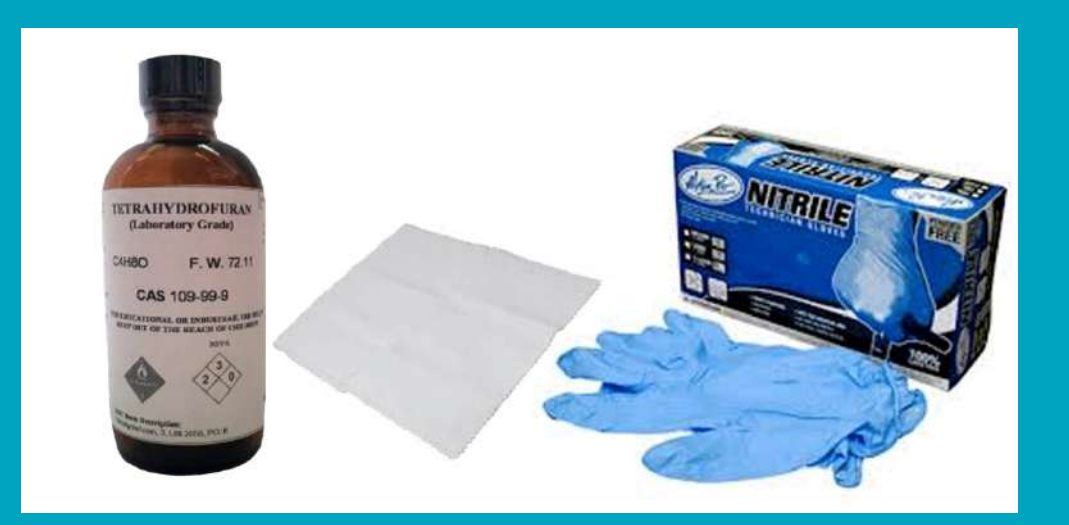

*Figura 6: materiali di lucidatura PLA. [3]*

- **Di cosa si ha bisogno:**
- 1. Guanti non in lattice.
- 2. Un panno per lucidare, senza pelucchi e non colorato.
- 3. Tetraidrofurano (THF).

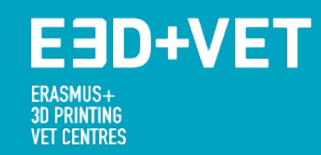

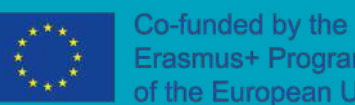

#### **Per lucidare le stampe:**

- Rimuovere tutto il materiale in eccesso dalla stampa.
- Indossare i guanti non in lattice e utilizzare un panno per lucidare.
- In un'area ben ventilata, immergere il panno nel THF e lucidare la stampa come se si stesse lucidando una scarpa: utilizzare movimenti circolari.
- Lasciare asciugare la stampa lucidata (in un'area ventilata) per far evaporare l'eventuale THF in eccesso.

### **Sinterizzazione laser selettiva (SLS)**

**E3D+VET** 

**ET CENTRES** 

- La tecnologia SLS fonde il materiale in polvere con un laser, ottenendo parti con un alto livello di precisione e buona resistenza.
- La tecnologia SLS non richiede supporti, poiché la polvere stessa mantiene in posizione la parte.
- Le parti stampate hanno una finitura granulosa e polverosa. La post-elaborazione delle parti SLS è pratica comune.
- I rivestimenti vengono inoltre regolarmente aggiunti alle parti stampate con la tecnologia SLS per migliorarne le prestazioni.

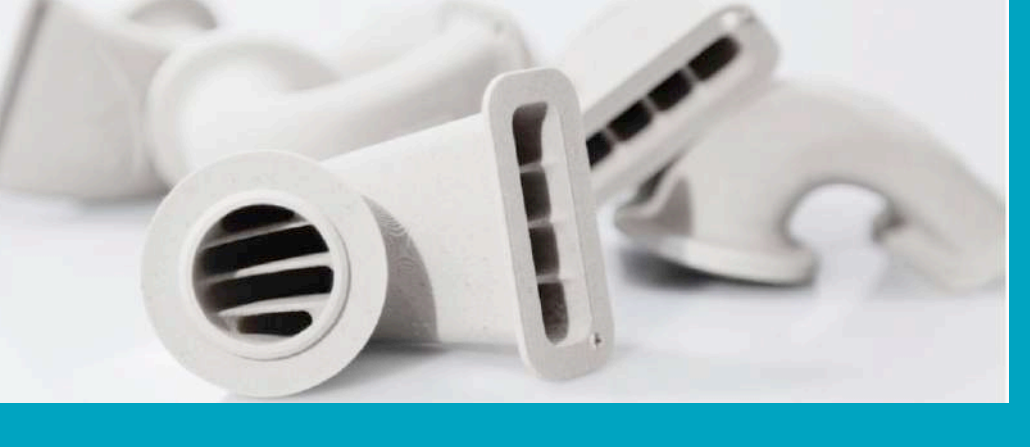

*Figura 7: condotti dell'aria costruiti con tecnologia SLS che incorporano caratteristiche interne fondamentali per il design, che sarebbe impossibile eseguire facilmente con mezzi convenzionali. [4]*

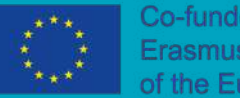

Co-funded by the Erasmus+ Programme

#### **EED+VET** ERASMUS+<br>3D PRINTING **VET CENTRES**

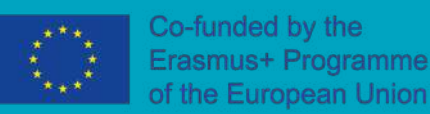

#### **Finitura standard**

A causa della natura del processo di fusione a base di polvere, la finitura standard della stampa con tecnologia SLS è intrinsecamente ruvida, simile a una carta vetrata a grana media.

Un vantaggio è che questa finitura è molto adeguata per la pittura o la laccatura.

- Finitura: ★ ★ ☆ ☆ ☆
- Tolleranza: ★ ★ ★ ★ ★
- Velocità: ★ ★ ★ ★ ★

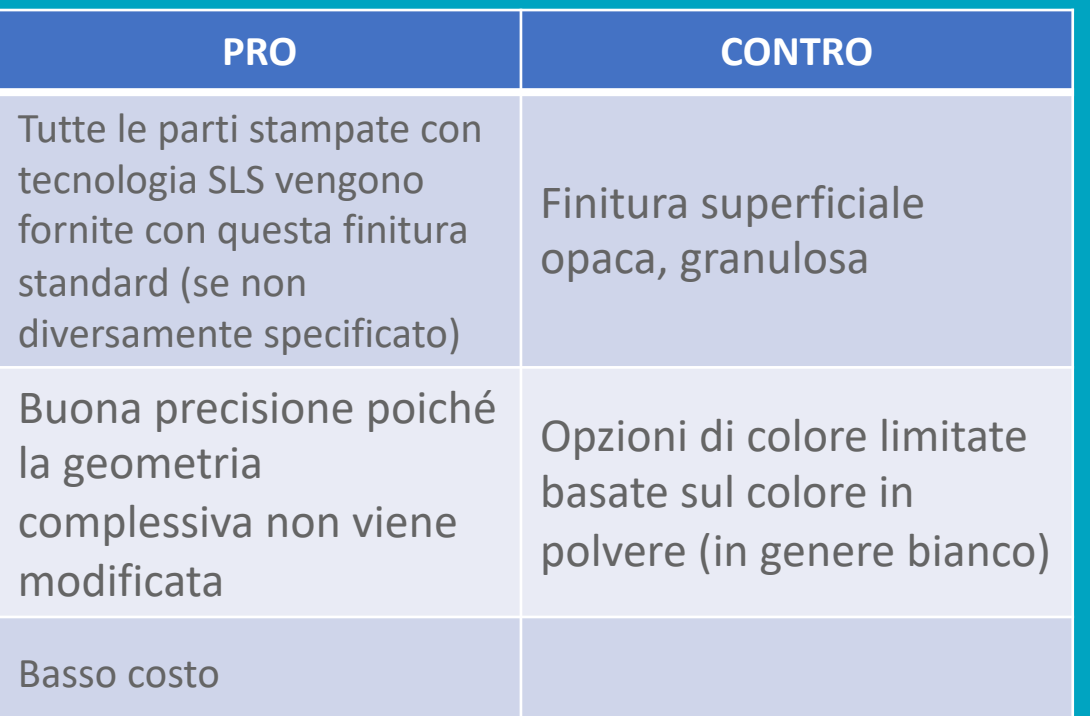

#### **E3D+VET** ERASMUS+<br>3D PRINTING **VET CENTRES**

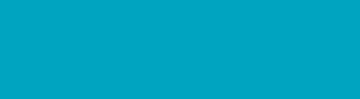

#### **Vibrovaglio**

Per una superficiepiù liscia, le parti in Nylon stampate con tecnologia SLS possono essere lucidate con macchine vibrovaglio di grandi o piccole dimensioni. All'interno del contenitore, la parte è mescolata con piccoli frammenti di ceramica che vibrano contro l'oggetto, erodendo gradualmente la superficie esterna fino a una finitura lucida.

Questo processo ha un piccolo effetto sulle dimensioni delle parti e provoca l'arrotondamento dei bordi taglienti.

- Finitura: ★ ★ ★ ★ ☆
- Tolleranza: ★★★☆☆
- Velocità: ★ ★ ★ ☆ ☆

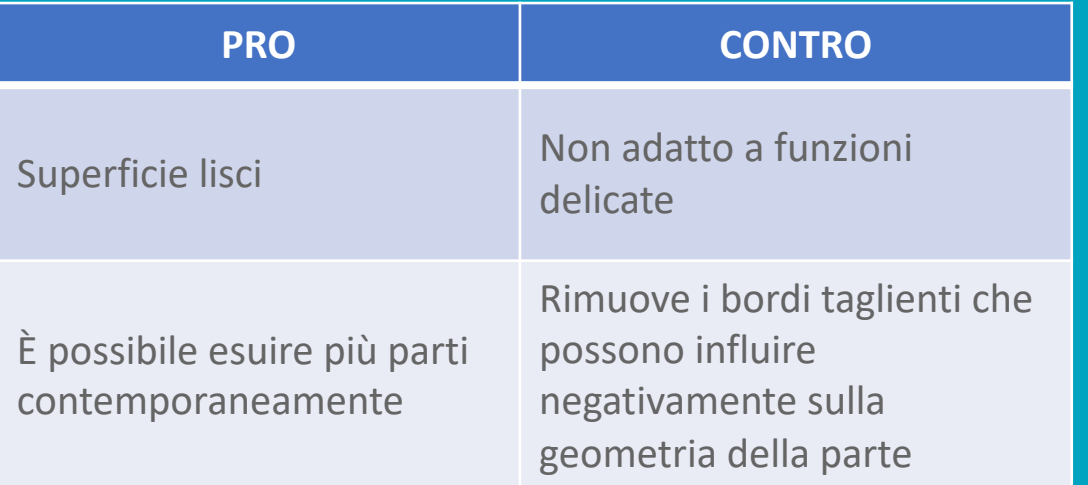

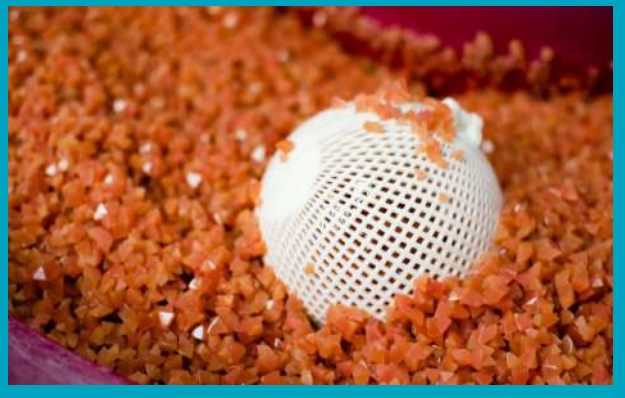

*Figura 8: parte SLS lucidata a vibrazione / vibrazione. [4]*

#### EED+VET ERASMUS+<br>3D PRINTING **VET CENTRES**

La tintura è il metodo più rapido ed economico per colorare le stampe SLS. La porosità delle parti SLS le rende ideali per questo processo. La parte è immersa in un bagno liquido colorato che assicura la piena copertura di tutta la superficie interna ed esterna. È presente una vasta gamma di colori disponibili. Il colore penetra solo fino a una profondità di 0,5 mm, il che significa che se la superficie del pezzo si usura sarà possibile vedere il colore della polvere.

- Finitura: ★ ★ ★ ☆ ☆
- Tolleranza: ★ ★ ★ ★ ★
- Velocità: ★ ★ ★ ★ ☆

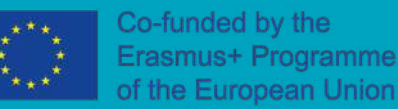

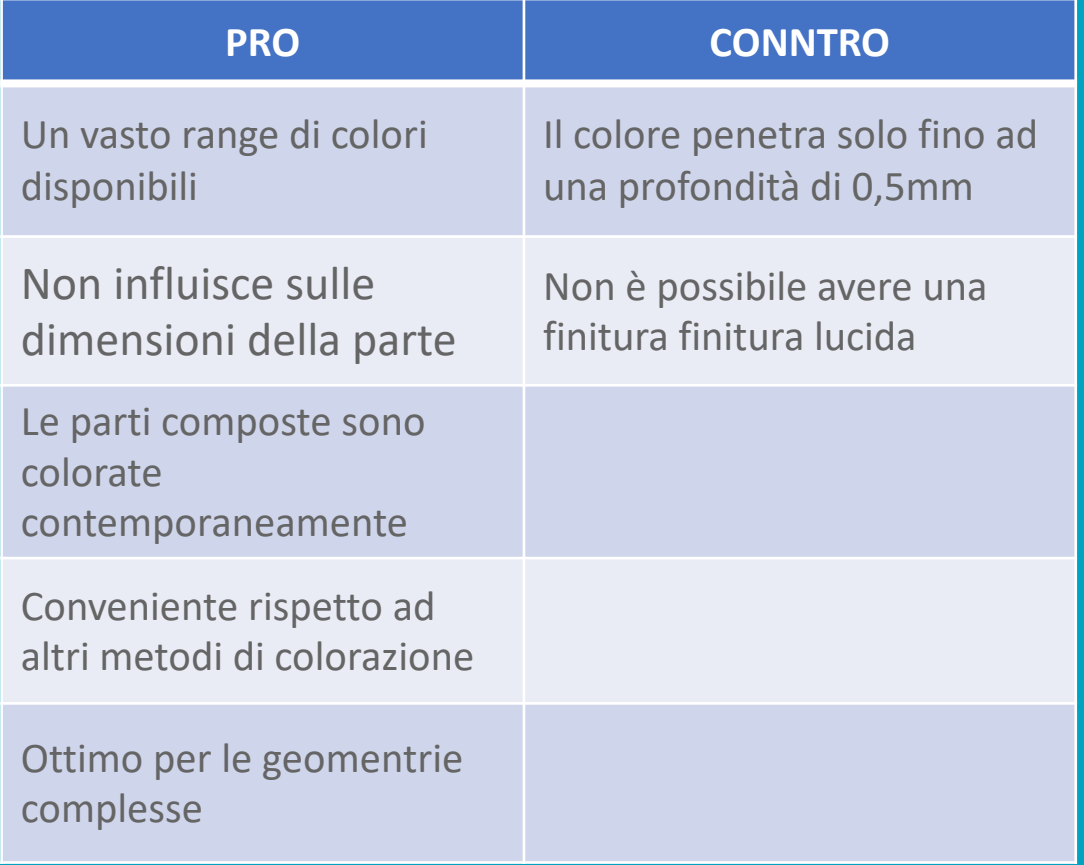

### E3D+VET **ET CENTRES**

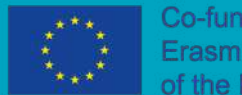

Co-funded by the Erasmus+ Programme European Union

### **Stereolitografia (SLA)**

Le stampanti 3D con tecnologia SLA creano legami chimici collegando i fotopolimeri attraverso strati di resina, ottenendo parti completamente dense che sono a tenuta d'acqua ed ermetiche.

La stampa SLA è considerata lo standard migliore di riferimento per la finitura superficiale liscia, con aspetti comparabili ai metodi di produzione tradizionali come la lavorazione, lo stampaggio a iniezione e l'estrusione, quindi generalmente la post-elaborazione prevede solo la polimerizzazione e la rimozione del supporto.

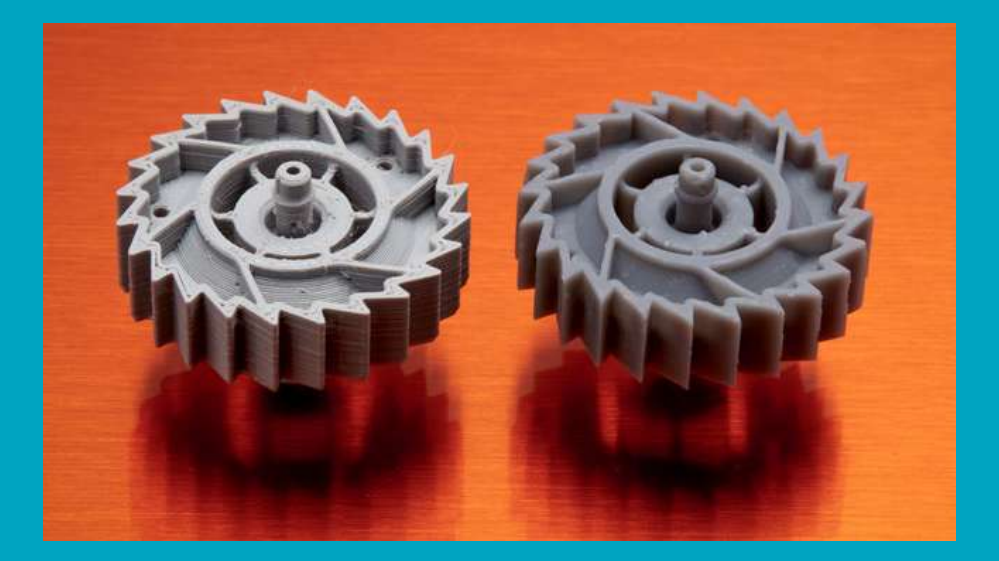

*Figura 9: FDM (sinistra) vs SLA (destra). [1]*

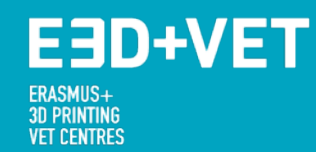

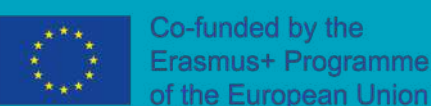

#### **Pulizia e cura**

Una volta completato il processo di stampa, le parti stampate richiedono il risciacquo in alcool isopropilico (IPA) per rimuovere la resina non indurita in eccesso. Dopo che le parti risciacquate si asciugano, alcuni materiali richiedono il post-indurimento, un processo che aiuta le parti a raggiungere la massima resistenza e stabilità possibile.

#### **Rimozione dei supporti**

Dopo l'essiccazione e l'indurimento, i supporti possono essere facilmente rimossi. I segni di supporto rimanenti devono essere levigati per raggiungere una finitura pulita.

Sebbene la finitura standard sia generalmente abbastanza buona con la tecnologia di stampa SLA, le parti possono essere facilmente post-elaborate per applicazioni specifiche, ad esempio: priming e verniciatura.

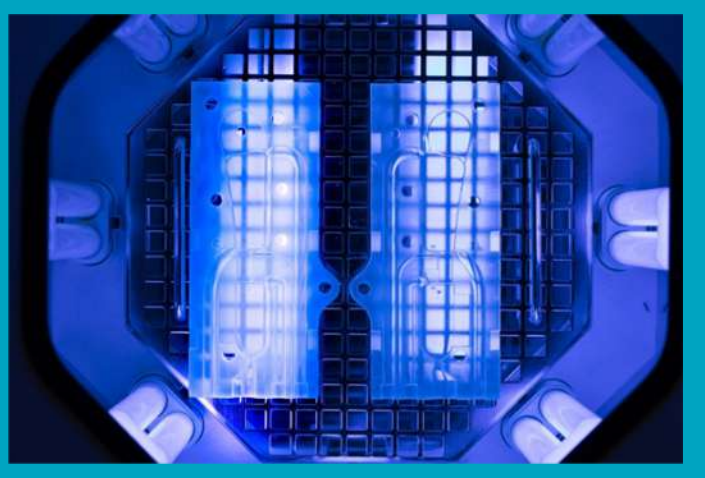

*Figura 9: Parti post-indurimento alla luce UV. [5]*

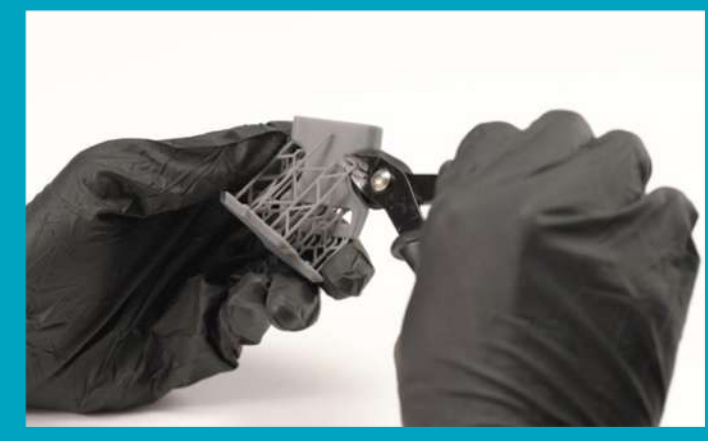

*Figura 10: rimozione dei supporti con frese a filo. [5]*

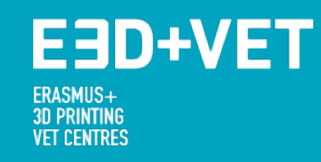

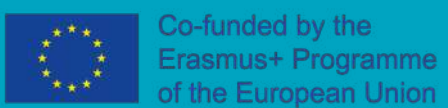

### **Fonti**

- [1] Formlabs White Paper FDM vs. SLA. 2019. Source: [https://3d.formlabs.com/rs/060-](https://3d.formlabs.com/rs/060-UIG-504/images/FDM%20vs%20SLA.pdf) [UIG-504/images/FDM%20vs%20SLA.pdf](https://3d.formlabs.com/rs/060-UIG-504/images/FDM%20vs%20SLA.pdf)
- [2] Courtney Armstron (3D HUBS). Post processing for FDM printed parts. 2017. Source: <https://www.3dhubs.com/knowledge-base/post-processing-fdm-printed-parts>
- [3] Post Processing PLA and ABS Prints. 2017. Source: [https://pinshape.com/blog/post](https://pinshape.com/blog/post-processing-your-pla-and-abs-prints/)[processing-your-pla-and-abs-prints/](https://pinshape.com/blog/post-processing-your-pla-and-abs-prints/)
- [4] Stratasys Direct Manufacturing, 3D Printing Materials: Choosing the right material for your application, 2015.
- [5] Post processing for SLA printed parts. 2017. Source: [https://www.3dhubs.com/knowledge-base/post-processing-sla-printed-parts](https://www.3dhubs.com/knowledge-base/post-processing-sla-printed-parts%23introduction)

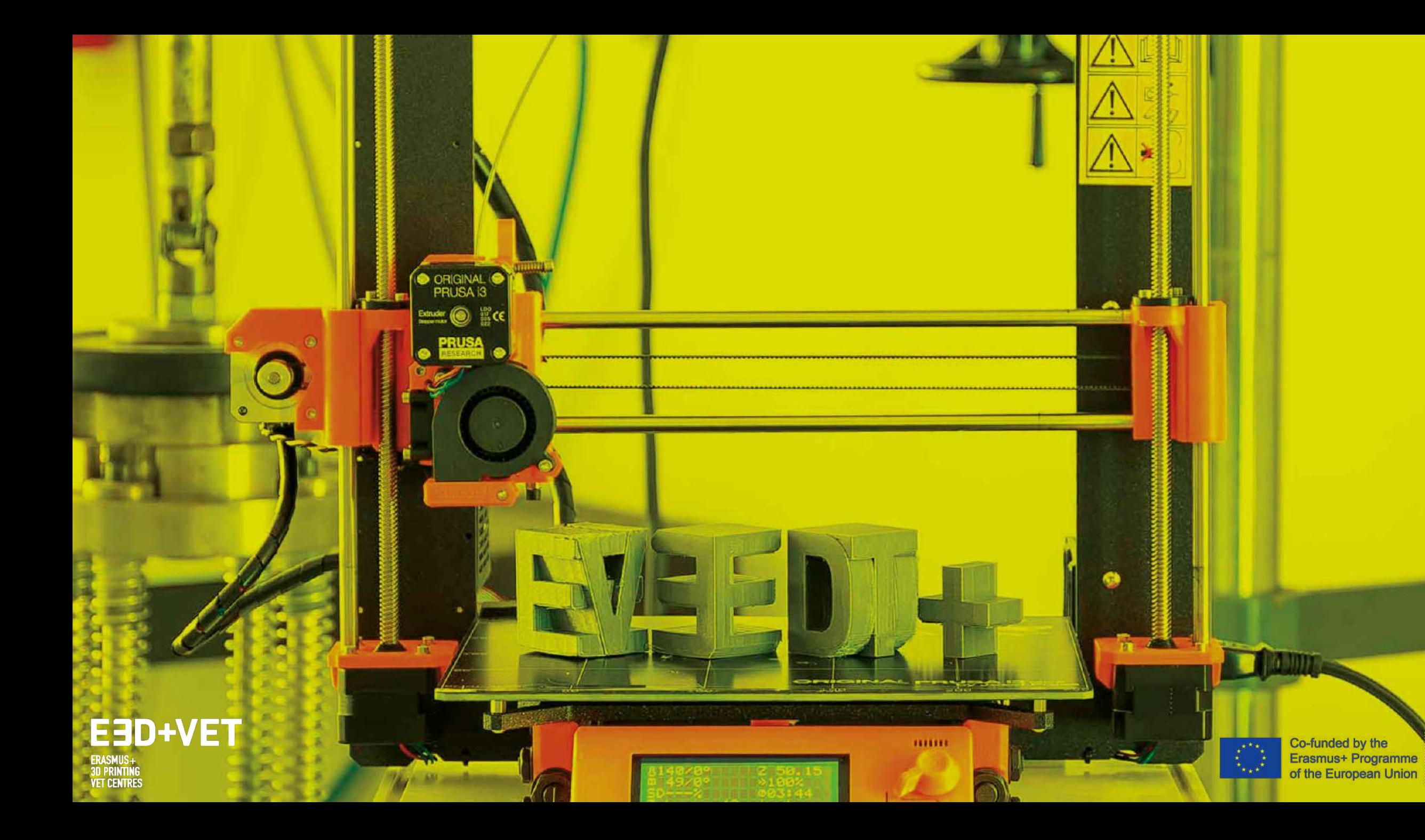